### **BAB V**

## **IMPLEMENTASI DAN TESTING**

#### **5.1 HASIL IMPLEMENTASI**

Pada tahap ini penulis mengimplementasikan hasil rancangan yang telah dibuat pada tahap sebelumnya. Implementasi yang dimaksud adalah proses menterjemahkan rancangan menjadi sebuah *output* yaitu berupa aplikasi sistem.

#### **5.1.1 Hasil Implementasi Rancangan** *Output*

Adapun hasil implementasi dari halaman *output* tersebut, adalah sebagai berikut :

1. Halaman Utama *Website*

Halaman utama *website* ini adalah halaman yang pertama kali dilihat oleg pengunjung pada saat memasukan alamat *website* pada *browser.* Tampilan ini merupakan hasil implementasi dari rancangan pada gambar 4.36.

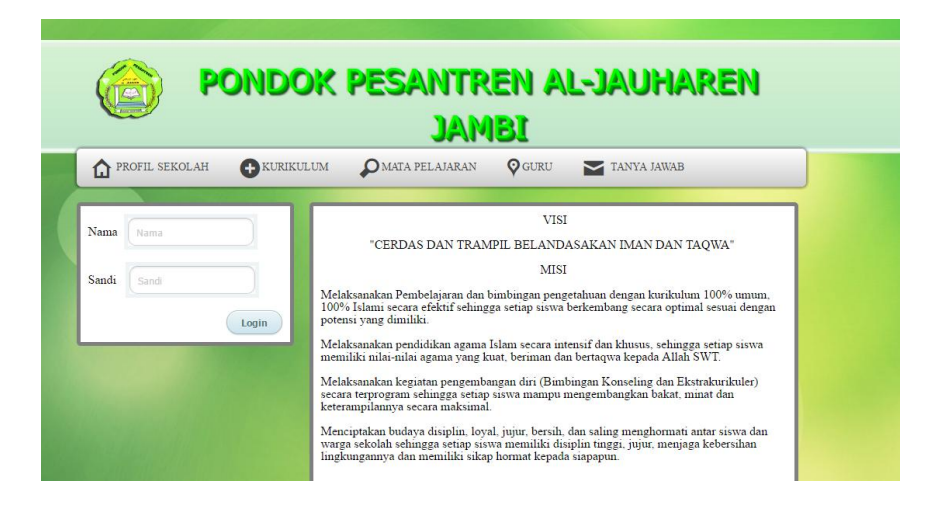

**Gambar 5.1 Tampilan Halaman Utama Website**

2. Halaman Kurikulum Pada Website

Halaman kurikulum ini adalah halaman untuk melihat kurikulum yang pernah diterapakan di sekolah. Tampilan halaman kurikulum ada pada gambar 5.2. Berikut ini yang merupakan hasil implementasi dari rancangan pada gambar 4.37.

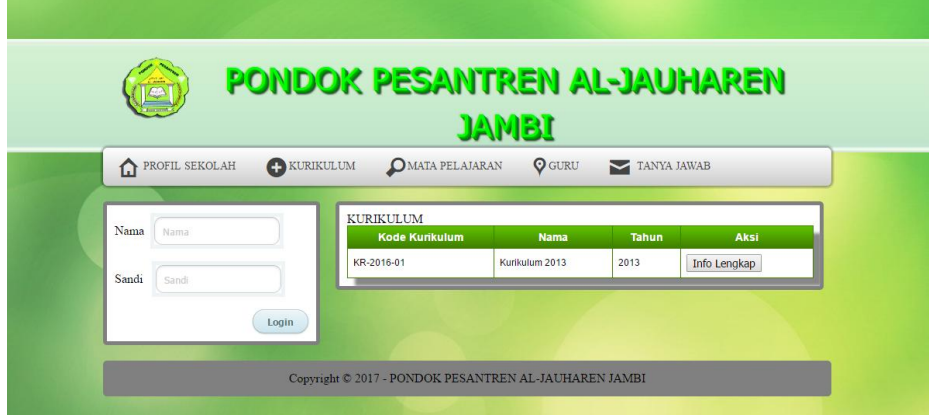

**Gambar 5.2 Tampilan Halaman Kurikulum Pada Website**

3. Halaman Matapelajaran Pada Website

Halaman matapelajaran ini ini difungsi kan sebagai halaman dimana pengunjung dapat melihat mata pelajaran pada setiap kelas. Tapilan halaman matapelajaran dapat dilihat pada gambar 5.3 yang merupakan hasil implementasi dar rancangan pada gambar 4.38.

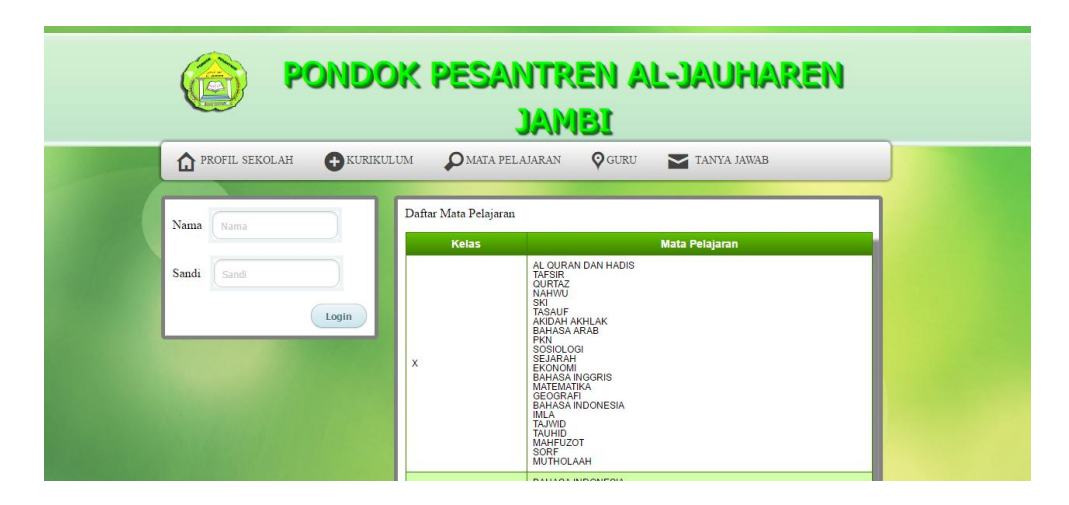

**Gambar 5.3 Tampilan Halaman Data Matapelajaran**

4. Halaman Guru Pada Website

Halaman guru ini merupakan tampilan daftar guru yang ada pada sekolah. Tampilan halaman guru dapat dilihat pada gambar 5.4 yang merupakan hasil rancangan pada gambar 4.39.

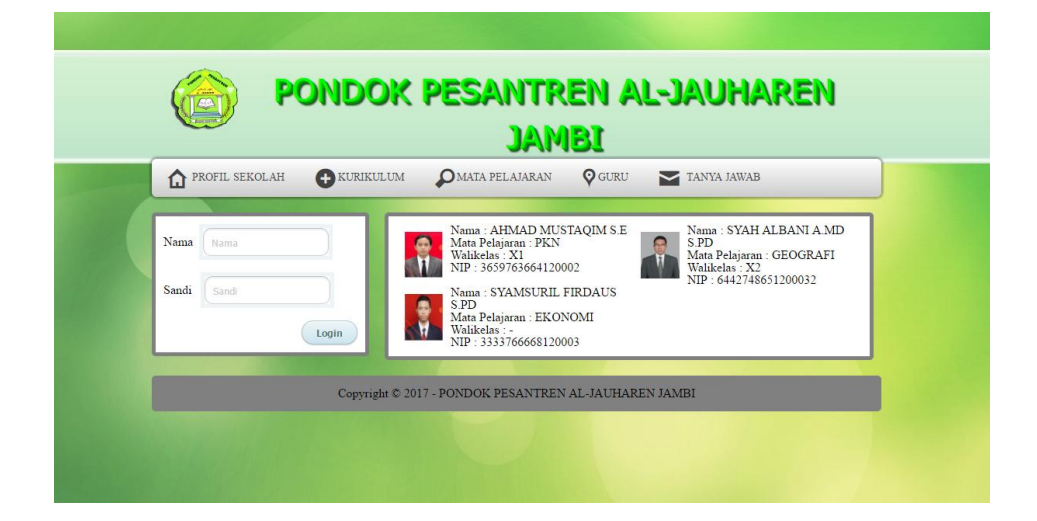

#### **Gambar 5.4 Tampilan Halaman Guru**

5. Halaman Tanya Jawab Pada Website

Halaman tanya jawab ini memungkinkan masyarakat atau orang tua siswa berinteraksi dengan pihak sekolah. Tampilan halaman tanya jawab dilihat pada gambar 5.5 yang merupakan hasil rancangan pada gambar 4.40.

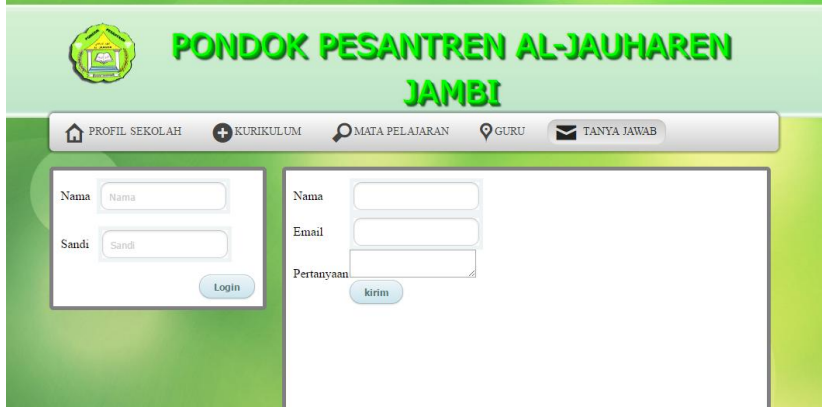

**Gambar 5.5 Tampilan Halaman Tanya Jawab**

6. Halaman Utama Admin

Halaman Utama Admin dapat diakases dengan melakukan login kedalam sistem. Pada halaman ini user dapat memilih menu pengelolaa data yang ada. Tampilan halaman utama admin seperti pada gambar 5.6 yang merupakan hasil implementasi dari rancangan pada gambar 4.41.

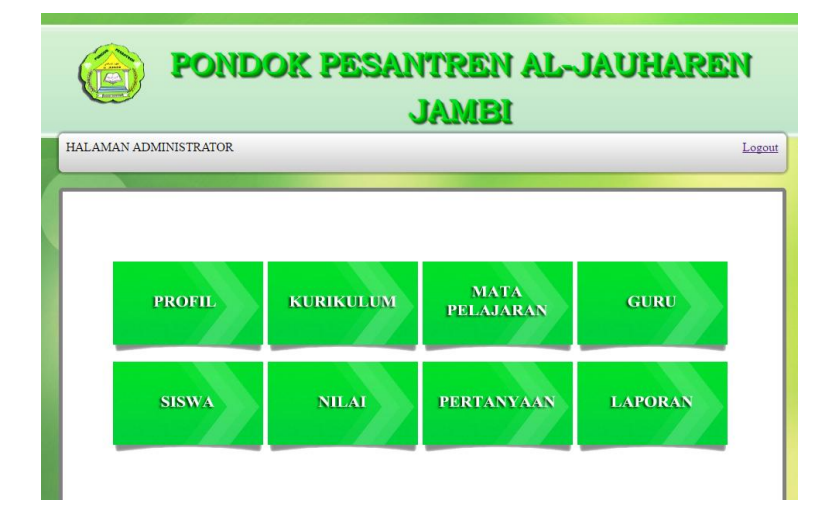

#### **Gambar 5.6 Tampilan Halaman Utama Admin**

7. Halaman Mengubah Profil Sekolah

Halaman mengubah profil sekolah adalah halaman untuk merubah profil sekolah yang tampil pada halaman utama website. Tampilan halaman mengeubah profil sekolah dapat dilihat pada gambar 5.7 yang merupakan hasil implementasi dari rancangan pada gambar 4.42.

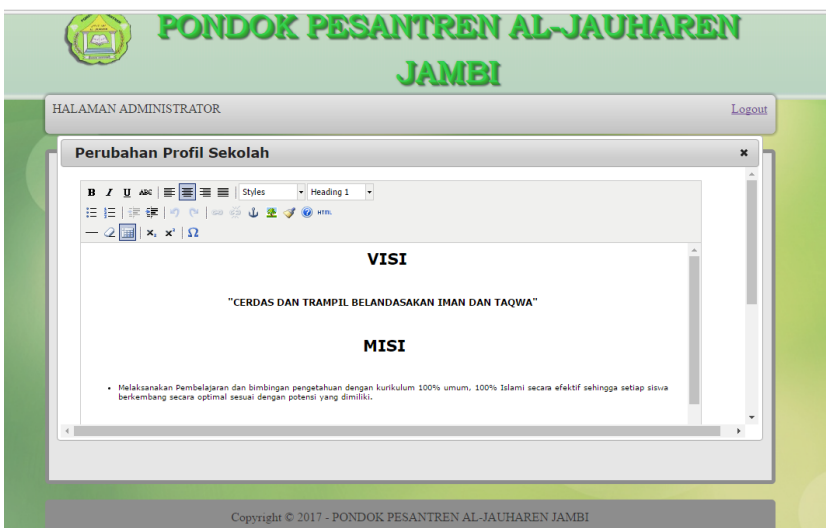

**Gambar 5.7 Tampilan Halaman Mengubah Profil Sekolah**

8. Halaman Mengelola Data Kurikulum

Halaman mengubah data kurikulum ini adalah halaman untuk menambah, mengubah, atau menghapus data kurikulum. Tampilan halaman data kurikulum dapat dilihat pada gambar 5.8 yang merupakan hasil implementasi dari racangan pada gambar 4.43.

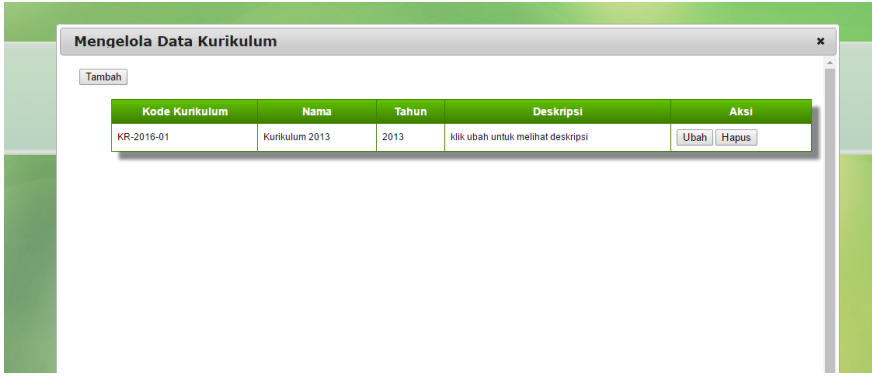

**Gambar 5.8 Tampilan Halaman Mengelola Data Kurikulum**

9. Halaman Mengelola Data Matapelajaran

Tampilan mengelola data matapelajaran dapat dilihat pada gambar 5.9 yang merupakan hasil implementasi dari racangan pada gambar 4.44.

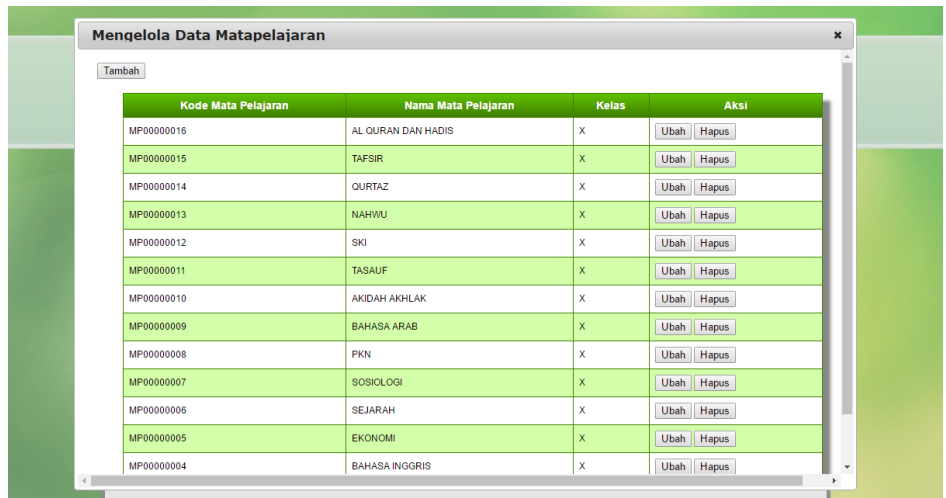

# **Gambar 5.9 Tampilan Halaman Mengelola Data Matapelajaran**

10. Halaman Mengelola Data Guru

Tampilan halaman mengelola dataguru dapat dilihat pada gambar 5.10 yang merupakan hasil implementasi dari racangan pada gambar 4.45.

| Aksi<br><b>Nomor Induk</b><br>Nama Guru<br>Walikelas<br>Posisi<br><b>Matapelajaran</b><br>Foto<br>$\frac{2}{\pi}$<br>1 Turun<br>Hapus<br>Ubah<br>PKN<br>X <sub>1</sub><br>AHMAD MUSTAQIM S.E<br>$\bullet$<br>Hapus<br>2 Naik Turun<br>Ubah<br>X <sub>2</sub><br><b>GEOGRAFI</b><br>SYAH ALBANI A.MD S.PD | 3659763664120002 |  |  |  |
|----------------------------------------------------------------------------------------------------|------------------|--|--|--|
|                                                                                                    |                  |  |  |  |
|                                                                                                    |                  |  |  |  |
|                                                                                                    | 6442748651200032 |  |  |  |
| 8<br>3 Naik<br>Ubah<br>Hapus<br><b>EKONOMI</b><br>SYAMSURIL FIRDAUS S.PD<br>$\mathbf{r}$<br>۷                                                                                                    | 3333766668120003 |  |  |  |

**Gambar 5.10 Tampilan Halaman Mengelola Data Guru**

11. Halaman Mengelola Data Siswa

Tampilan halaman mengelola data siswa dapat dilihat pada gambar

- 5.11 yang merupakan hasil implementasi dari racangan pada gambar
- 4.46.

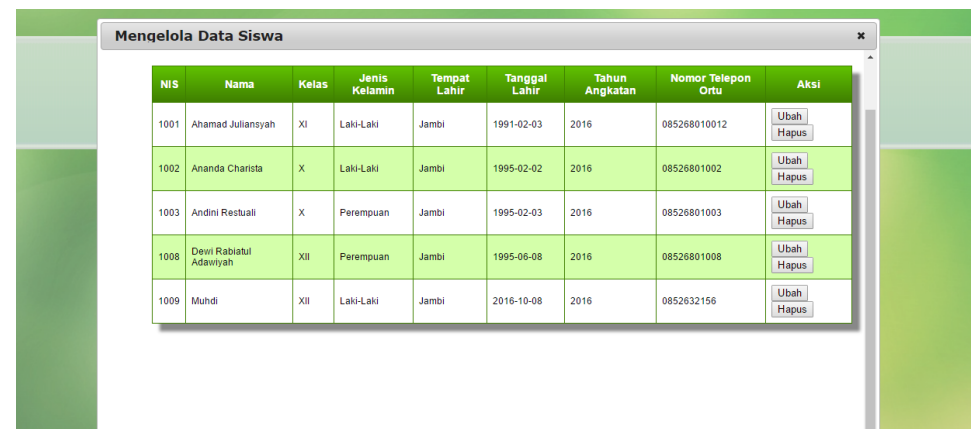

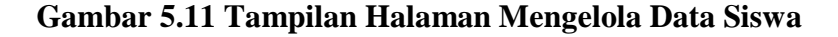

12. Halaman Mengelola Data Nilai

Tampilan halaman mengelola data nilai dapat dilihat pada gambar 5.12

yang merupakan hasil implementasi dari racangan pada gambar 4.47.

|            | Mengelola Data Nilai Siswa |                 |              |                      |              |               | $\boldsymbol{\mathsf{x}}$ |
|------------|----------------------------|-----------------|--------------|----------------------|--------------|---------------|---------------------------|
| Tambah     |                            | Pencarian:      |              | Cari                 |              |               |                           |
| <b>Nis</b> | <b>Nama</b>                | <b>Semester</b> | <b>Tahun</b> | <b>MataPelajaran</b> | <b>Nilai</b> | Aksi          |                           |
| 1001       | Ahamad Juliansyah          | Ganjil          | 2017/2018    | <b>TAFSIR</b>        | 80           | Ubah Hapus    |                           |
| 1001       | Ahamad Juliansyah          | Ganjil          | 2015/2016    | <b>TAFSIR</b>        | 90           | Ubah Hapus    |                           |
| 1001       | Ahamad Juliansyah          | Ganiil          | 2021/2022    | SOSIOLOGI            | 65           | Hapus<br>Ubah |                           |
| 1001       | Ahamad Juliansyah          | Ganjil          | 2015/2016    | <b>PKN</b>           | 100          | Ubah Hapus    |                           |
| 1001       | Ahamad Juliansyah          | Ganjil          | 2015/2016    | $\bullet$            | 90           | Ubah Hapus    |                           |
| 1002       | Ananda Charista            | Ganjil          | 2017/2018    | <b>TAFSIR</b>        | 80           | Ubah Hapus    |                           |

**Gambar 5.12 Tampilan Halaman Mengelola Data Nilai**

13. Halaman Mengelola Data Pertanyaan

Tampilan mengelola data pertanyaan dapat dilihat pada gambar 5.13 yang merupakan hasil implementasi dari racangan pada gambar 4.48.

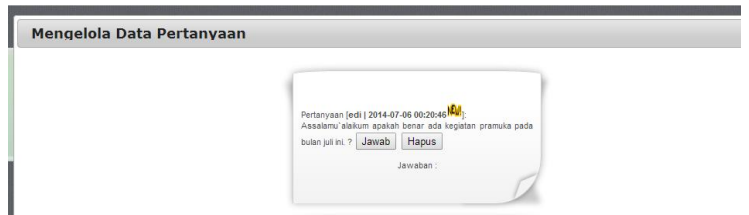

**Gambar 5.13 Tampilan Halaman Mengelola Data Pertanyaan**

14. Halaman Input Opsional Laporan Nilai

Tampilan input opsional laporan nilai dapat dilihat pada gambar 5.14

yang merupakan hasil implementasi dari racangan pada gambar 4.49.

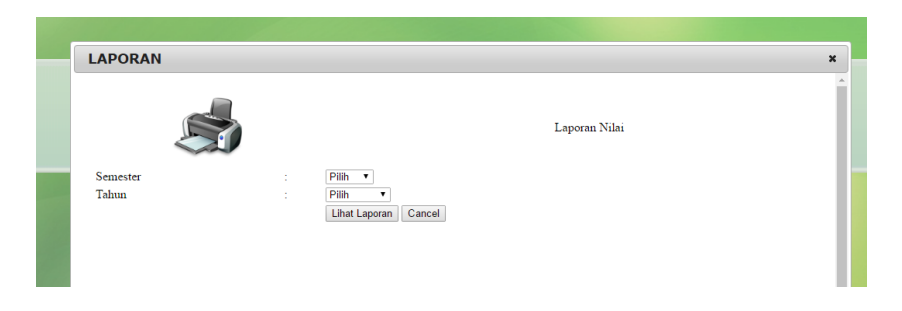

**Gambar 5.14 Tampilan Halaman Input Opsional Laporan Nilai**

# 15. Tampilan Laporan Nilai

Tampilan laporan nilai dapat dilihat pada gambar 5.15 yang merupakan hasil implementasi dari racangan pada gambar 4.50.

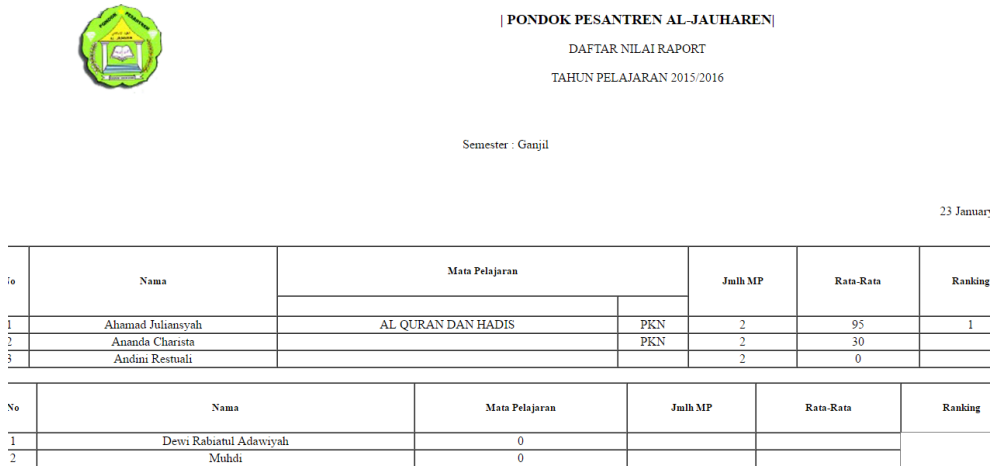

# **Gambar 5.15 Tampilan Laporan Nilai**

16. Halaman Input Laporan Nilai Per siswaTampilan input opsional laporan nilai dapat dilihat pada gambar 5.16 yang merupakan hasil implementasi dari racangan pada gambar 4.51.

| <b>LAPORAN</b>                    |                               |                                | $\pmb{\times}$           |  |
|-----------------------------------|-------------------------------|--------------------------------|--------------------------|--|
|                                   |                               | <b>LAPORAN NILAI PER SISWA</b> |                          |  |
| $_{\rm NIS}$<br>Semester<br>Tahun | 1001<br>Ganjil v<br>2015/2016 | Cari Siswa                     |                          |  |
|                                   | Cari                          |                                |                          |  |
|                                   |                               |                                |                          |  |
|                                   |                               |                                |                          |  |
|                                   |                               |                                | $\overline{\phantom{a}}$ |  |

**Gambar 5.16 Tampilan Halaman Melihat Nilai Per Siswa**

#### 17. Tampilan Laporan Nilai

Tampilan laporan nilai dapat dilihat pada gambar 5.17 yang merupakan hasil implementasi dari racangan pada gambar 4.52.

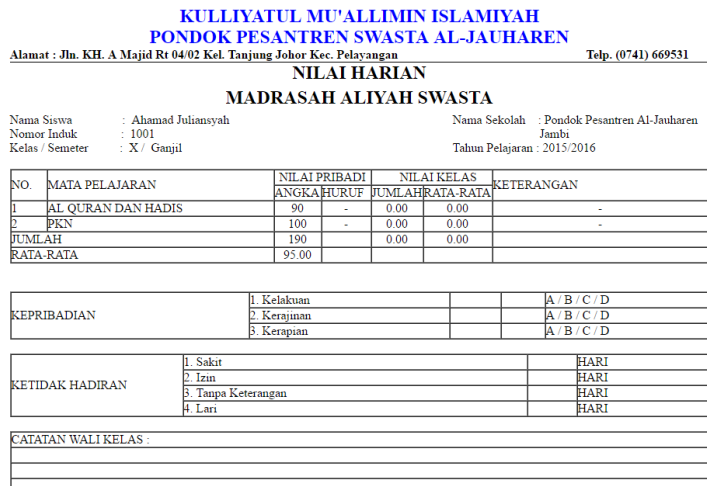

**Gambar 5.17 Tampilan Halaman Input Opsional Laporan Nilai**

### **5.2 PENGUJIAN PERANGKAT LUNAK SISTEM**

Penulis melakukan tahap pengujian terhadap sistem secara fungsional untuk mengetahui keberhasilan dari implementasi sistem yang telah dilakukan, yaitu dengan menggunakan metode *Unit Testing* yang difokuskan pada modulmodul terkecil yang terdapat pada sistem, dan kemudian dilanjutkan dengan metode *Integrated Testing* yang menguji modul-modul secara keseluruhan pada sistem yang dibangun.

Adapun beberapa tahap pengujian yang telah penulis lakukan adalah sebagai berikut :

1. Pengujian Modul *Login*

Pada tahap ini dilakukan pengujian pada modul *login* untuk mengetahui apakah proses *login* atau fungsional *login user* dapat berjalan dengan baik. Hasil pengujian pada modul ini penulis sajikan pada tabel 5.1.

| <b>Modul</b>        | <b>Prosedur</b>                                                                                                | <b>Masukan</b>                                                              | <b>Keluaran</b>                                                                                                    | Hasil yang                                                                                                    | Kesimpulan |
|---------------------|----------------------------------------------------------------------------------------------------|-----------------------------------------------------------------------------|----------------------------------------------------------------------------------------------------|----------------------------------------------------------------------------------------------------|------------|
| yang diuji          | pengujian                                                                                                    |                                                                             | yang<br>diharapkan                                                                                                    | didapat                                                                                                    |            |
| Login<br>(berhasil) | - Masukkan<br>username<br>dan<br>password<br>secara<br>benar                                                   | - Username<br>dan<br>password<br>yang<br>sesuai<br>database                 | - User<br>berhasil<br>login<br>- User<br>masuk ke<br>sistem                                                                                                   | - User<br>berhasil<br>login<br>- User<br>masuk ke<br>sistem                                                                                                   | Baik       |
| Login<br>(gagal)    | - Masukkan<br>username<br>dan<br>password<br>user yang<br>salah dan<br>belum<br>terdaftar<br>dalam<br>database | - Username<br>dan<br>Password<br>yang tidak<br>sesuai<br>dengan<br>database | - Sistem<br>memberika<br>n<br>informasi<br>bahwa<br>username<br>ataupun<br>password<br>yang di<br>masukan<br>salah<br>- Sistem<br>kembali di<br>menu<br>login | - Sistem<br>memberik<br>an<br>informasi<br>bahwa<br>username<br>ataupun<br>password<br>yang di<br>masukan<br>salah<br>- Sistem<br>kembali di<br>menu<br>login | Baik       |

**Tabel 5.1 Pengujian Modul** *Login*

# 2. Pengujian Modul Mengelola Kurikulum

Pada tahap ini dilakukan pengujian pada modul mengelola data jadwal penerbangan untuk mengetahui apakah proses pengolahan data Kurikulum dapat berjalan dengan baik. Hasil pengujian pada modul ini penulis sajikan pada tabel 5.2.

| <b>Modul</b> | <b>Prosedur</b> | <b>Masukan</b>   | Keluaran     | <b>Hasil</b>                     | Kesimpulan |
|--------------|-----------------|------------------|--------------|----------------------------------|------------|
| yang diuji   | pengujian       |                  | yang         | yang                             |            |
|              |                 |                  | diharapkan   | didapat                          |            |
| Mengelola    | - Menambah      | - <i>Inputan</i> | -Data        | - Data                           | Baik       |
| data         | data            | karakter         | berhasil di  | berhasil                         |            |
| Kurikulum    | Kurikulum       |                  | tambahkan    | di                               |            |
| (berhasil)   | - Merubah       |                  | -Data        | tambahk                          |            |
|              | data data       |                  | berhasil di  | an                               |            |
|              | Kurikulum       |                  | update       | Data                             |            |
|              | - Menghapus     |                  | -Data        | berhasil                         |            |
|              | data            |                  | berhasil di  | di                               |            |
|              | Kurikulum       |                  | hapus        | update                           |            |
|              |                 |                  |              | Data<br>$\overline{\phantom{0}}$ |            |
|              |                 |                  |              | berhasil                         |            |
|              |                 |                  |              | di hapus                         |            |
| Mengelola    | - Menambah      | - <i>Inputan</i> | - Data batal | - Data                           | Baik       |
| data         | data            | karakter         | di tambah    | batal di                         |            |
| Kurikulum    | Kurikulum       |                  | - Data batal | tambah                           |            |
| (gagal)      | - Merubah       |                  | di update    | - Data                           |            |
|              | data data       |                  | - Data batal | batal di                         |            |
|              | Kurikulum       |                  | dihapus      | update                           |            |
|              | - Menghapus     |                  |              | - Data                           |            |
|              | data            |                  |              | batal                            |            |
|              | Kurikulum       |                  |              | dihapus                          |            |

**Tabel 5.2 Pengujian Modul Mengelola Kurikulum**

# 3. Pengujian Modul Mengubah Profil Sekolah

Pada tahap ini dilakukan pengujian pada modul mengubah profil sekolah untuk mengetahui apakah proses pengubahan profil sekolah dapat berjalan dengan baik. Hasil pengujian pada modul ini penulis sajikan pada tabel 5.3.

# **Tabel 5.3 Pengujian Modul Mengubah Profil Sekolah**

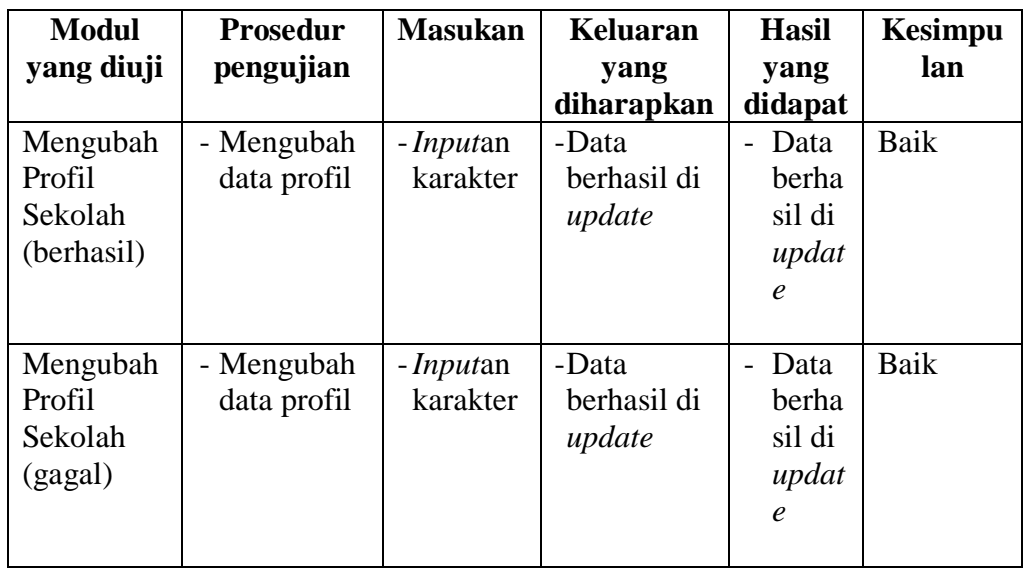

# 4. Pengujian Modul Mengelola Matapelajaran

Pada tahap ini dilakukan pengujian pada modul mengelola data matapelajaran untuk mengetahui apakah proses pengolahan data matapelajaran dapat berjalan dengan baik. Hasil pengujian pada modul ini penulis sajikan pada tabel 5.4.

**Tabel 5.4 Pengujian Modul Mengelola Matapelajaran**

| <b>Modul</b> yang | <b>Prosedur</b> | <b>Masukan</b>   | <b>Keluaran</b>              | <b>Hasil</b>                     | <b>Kesimp</b> |
|-------------------|-----------------|------------------|------------------------------|----------------------------------|---------------|
| diuji             | pengujian       |                  | yang                         | yang                             | ulan          |
|                   |                 |                  | diharapkan                   | didapat                          |               |
| Mengelola         | - Menambah      | - <i>Inputan</i> | -Data                        | Data<br>$\overline{\phantom{0}}$ | Baik          |
| data              | data            | karakter         | berhasil di                  | berhasil                         |               |
| Matapelajaran     | Matapelajar     |                  | tambahkan                    | di                               |               |
| (berhasil)        | an              |                  | -Data                        | tambahk                          |               |
|                   | - Merubah       |                  | berhasil di                  | an                               |               |
|                   | data data       |                  | update                       | Data                             |               |
|                   | Matapelajar     |                  | -Data                        | berhasil                         |               |
|                   | an              |                  | berhasil di                  | di                               |               |
|                   | - Menghapus     |                  | hapus                        | update                           |               |
|                   | data            |                  |                              | Data<br>$\overline{\phantom{0}}$ |               |
|                   | Matapelajar     |                  |                              | berhasil                         |               |
|                   | an              |                  |                              | di hapus                         |               |
| Mengelola         | - Menambah      | - <i>Inputan</i> | Data batal<br>$\overline{a}$ | - Data                           | Baik          |
| data              | data            | karakter         | di tambah                    | batal di                         |               |

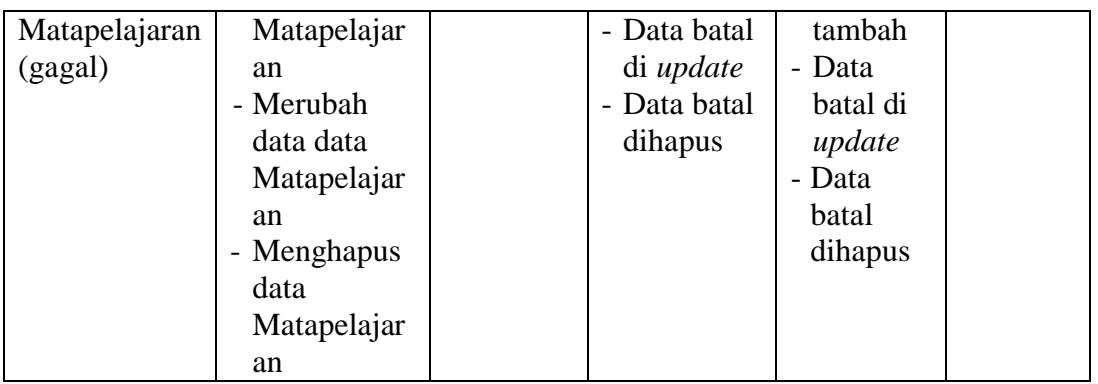

# 5. Pengujian Modul Mengelola Guru

Pada tahap ini dilakukan pengujian pada modul mengelola data Guru untuk mengetahui apakah proses pengolahan data Guru dapat berjalan dengan baik. Hasil pengujian pada modul ini penulis sajikan pada tabel 5.5.

| <b>Modul</b> | <b>Prosedur</b> | <b>Masukan</b>   | Keluaran     | <b>Hasil</b>                     | <b>Kesimpul</b> |
|--------------|-----------------|------------------|--------------|----------------------------------|-----------------|
| yang diuji   | pengujian       |                  | yang         | yang                             | an              |
|              |                 |                  | diharapkan   | didapat                          |                 |
| Mengelola    | - Menambah      | - <i>Inputan</i> | -Data        | Data                             | Baik            |
| data Guru    | data Guru       | karakter         | berhasil di  | berhasil                         |                 |
| (berhasil)   | - Merubah       |                  | tambahkan    | di                               |                 |
|              | data data       |                  | -Data        | tambahk                          |                 |
|              | Guru            |                  | berhasil di  | an                               |                 |
|              | - Menghapus     |                  | update       | Data<br>$\overline{a}$           |                 |
|              | data Guru       |                  | -Data        | berhasil                         |                 |
|              |                 |                  | berhasil di  | di                               |                 |
|              |                 |                  | hapus        | update                           |                 |
|              |                 |                  |              | Data<br>$\overline{\phantom{0}}$ |                 |
|              |                 |                  |              | berhasil                         |                 |
|              |                 |                  |              | di hapus                         |                 |
| Mengelola    | - Menambah      | - <i>Inputan</i> | - Data batal | - Data                           | Baik            |
| data Guru    | data Guru       | karakter         | di tambah    | batal di                         |                 |
| (gagal)      | - Merubah       |                  | - Data batal | tambah                           |                 |
|              | data data       |                  | di update    | - Data                           |                 |
|              | Guru            |                  | Data batal   | batal di                         |                 |
|              | - Menghapus     |                  | dihapus      | update                           |                 |
|              | data Guru       |                  |              | - Data                           |                 |

**Tabel 5.5 Pengujian Modul Mengelola Guru**

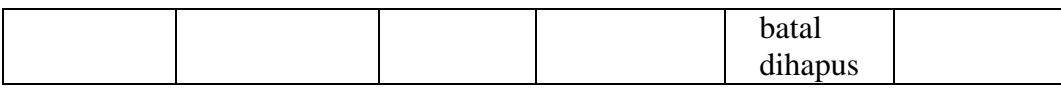

# 6. Pengujian Modul Mengelola Siswa

Pada tahap ini dilakukan pengujian pada modul mengelola data Siswa untuk mengetahui apakah proses pengolahan data Siswa dapat berjalan dengan baik. Hasil pengujian pada modul ini penulis sajikan pada tabel 5.6.

| <b>Modul</b> | <b>Prosedur</b> | <b>Masukan</b>   | <b>Keluaran</b> | <b>Hasil</b>         | Kesimpulan |
|--------------|-----------------|------------------|-----------------|----------------------|------------|
| yang diuji   | pengujian       |                  | yang            | yang                 |            |
|              |                 |                  | diharapkan      | didapat              |            |
| Mengelola    | - Menambah      | - <i>Inputan</i> | -Data           | Data<br>$\mathbf{r}$ | Baik       |
| data Siswa   | data Siswa      | karakter         | berhasil di     | berhasil             |            |
| (berhasil)   | - Merubah       |                  | tambahkan       | di                   |            |
|              | data data       |                  | -Data           | tambahk              |            |
|              | Siswa           |                  | berhasil di     | an                   |            |
|              | - Menghapus     |                  | update          | Data                 |            |
|              | data Siswa      |                  | -Data           | berhasil             |            |
|              |                 |                  | berhasil di     | di                   |            |
|              |                 |                  | hapus           | update               |            |
|              |                 |                  |                 | Data                 |            |
|              |                 |                  |                 | berhasil             |            |
|              |                 |                  |                 | di hapus             |            |
| Mengelola    | - Menambah      | - <i>Inputan</i> | - Data batal    | - Data               | Baik       |
| data Siswa   | data Siswa      | karakter         | di tambah       | batal di             |            |
| (gagal)      | - Merubah       |                  | - Data batal    | tambah               |            |
|              | data data       |                  | di update       | - Data               |            |
|              | Siswa           |                  | - Data batal    | batal di             |            |
|              | - Menghapus     |                  | dihapus         | update               |            |
|              | data Siswa      |                  |                 | - Data               |            |
|              |                 |                  |                 | batal                |            |
|              |                 |                  |                 | dihapus              |            |

**Tabel 5.6 Pengujian Modul Mengelola Siswa**

7. Pengujian Modul Mengelola Nilai

Pada tahap ini dilakukan pengujian pada modul mengelola data jadwal penerbangan untuk mengetahui apakah proses pengolahan data Nilai dapat berjalan dengan baik. Hasil pengujian pada modul ini penulis sajikan pada tabel 5.7.

| <b>Modul</b>                          | <b>Prosedur</b>                                                                          | <b>Masukan</b>                | <b>Keluaran</b>                                                                   | <b>Hasil</b>                                                                               | Kesimpulan |
|---------------------------------------|------------------------------------------------------------------------------------------|-------------------------------|-----------------------------------------------------------------------------------|--------------------------------------------------------------------------------------------|------------|
| yang                                  | pengujian                                                                                |                               | yang                                                                              | yang                                                                                       |            |
| diuji                                 |                                                                                          |                               | diharapkan                                                                        | didapat                                                                                    |            |
| Mengelola<br>data Nilai<br>(berhasil) | - Menambah<br>data Nilai<br>- Merubah<br>data data<br>Nilai<br>- Menghapus               | - <i>Input</i> an<br>karakter | -Data<br>berhasil di<br>tambahkan<br>-Data<br>berhasil di<br>update               | Data<br>berhasil<br>di<br>tambahk<br>an<br>Data<br>$\overline{a}$                          | Baik       |
|                                       | data Nilai                                                                               |                               | -Data<br>berhasil di<br>hapus                                                     | berhasil<br>di<br>update<br>Data<br>berhasil<br>di hapus                                   |            |
| Mengelola<br>data Nilai<br>(gagal)    | - Menambah<br>data Nilai<br>- Merubah<br>data data<br>Nilai<br>- Menghapus<br>data Nilai | - <i>Inputan</i><br>karakter  | - Data batal<br>di tambah<br>- Data batal<br>di update<br>- Data batal<br>dihapus | - Data<br>batal di<br>tambah<br>- Data<br>batal di<br>update<br>- Data<br>batal<br>dihapus | Baik       |

**Tabel 5.7 Pengujian Modul Mengelola Nilai**

8. Pengujian Modul Mencetak Laporan Nilai

Pada tahap ini dilakukan pengujian pada modul mencetak laporan untuk mengetahui apakah proses mencetak laporan atau fungsional mencetak laporan dapat berjalan dengan baik. Hasil pengujian pada modul ini penulis sajikan pada tabel 5.8.

**Modul yang diuji Prosedur pengujian Masukan Keluaran yang diharapkan Hasil yang didapat Kesimpulan** Mencetak Laporan Nilai (berhasil) - Memilih semester dan tahun - Melihat laporan - Mencetak laporan - *Input*an karakter - Pilihan *value list menu* - Data berhasil dilihat - Data berhasil dicetak - Data berhasil dilihat - Data berhasil dicetak Baik Mencetak Laporan Nilai (gagal) - Memilih semester dan tahun **Melihat** laporan - Mencetak laporan - *Input*an karakter - Pilihan *value list menu* - Data batal dilihat - Data batal dicetak - Data batal dilihat - Data batal dicetak Baik

**Tabel 5.8 Pengujian Modul Mencetak Laporan Nilai**

#### **5.3 ANALISIS HASIL YANG DICAPAI OLEH SISTEM**

Setelah selesai melakukan implementasi dan pengujian, adapun analisis hasil yang dicapai oleh sistem ini, diantaranya sebagai berikut :

- 1. Terdapat halaman admin untuk mengelola informasi yang disediakan pada website. Informasi yang dapat dikelola diantaranya adalah profil, kurikulum, matapelajaran, guru, siswa, nilai, pertanyaan, dan laporan.
- 2. Halaman cetak laporan digunakan untuk mencetak laporan nilai sesuai dengan semester dan tahun yang dipilih.

Kelebihan dari sistem ini adalah sebagai berikut :

- 1. Memberikan layanan tanya jawab yang memungkinkan adanya interaksi yang baik antara pihak sekolah dan masyarakat.
- 2. Orang tua dapat masuk kedalam sistem dan melihat nilai siswa.
- 3. Memuat informasi seperti data guru, kurikulum dan informasi lainnya yang dapat dengan mudah diakses oleh masyarakat.

Selain memiliki kelebihan, sistem ini memiliki kelemahan, adapun kelemahan dari sistem ini adalah sebagai berikut :

- 1. Sistem informasi tidak dapat memberitahu bahwa ada pertanyaan yang masuk ke admin melalui email atau pesan singkat, jadi admin harus memeriksa pertanyaan setiap saat.
- 2. Sistem informas belum memiliki sistem keamanan khusus dalam pengiriman data.